<span id="page-0-0"></span>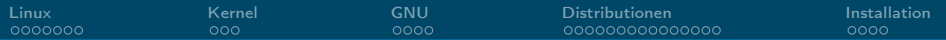

## Linux Was? Wie? Wo? Hä?

Hauke Stieler

16. November 2020

Hauke Stieler

高山  $2990$ 

メロメ メ御 メメ ミメメ ヨメ

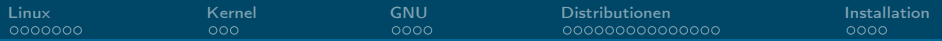

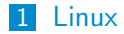

#### 2 [Kernel](#page-9-0)

#### 3 [GNU](#page-12-0)

#### 4 [Distributionen](#page-16-0)

#### 5 [Installation](#page-31-0)

→ 重→  $E$   $\Omega$  $\leftarrow$   $\Box$   $\rightarrow$   $\rightarrow$   $\Box$   $\rightarrow$  $\prec$ Ε  $\mathbf{p}$ 

<span id="page-2-0"></span>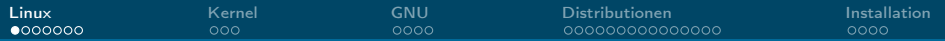

 $\leftarrow$ 

## Wat is Linux?

- Eigentlich: GNU/Linux
- **Kernel und kein Betriebssystem**
- 1991 von Linus Torvalds angekündigt
- **UNIXoid** (so wie MacOS auch)

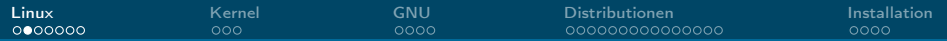

#### Linus Torvalds

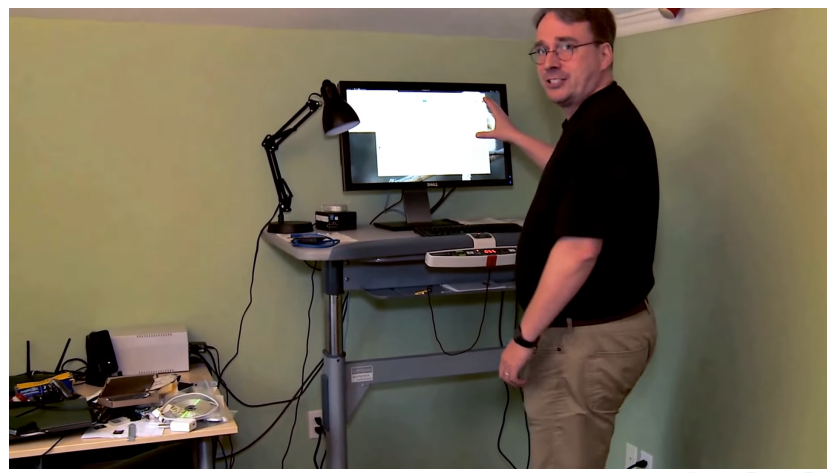

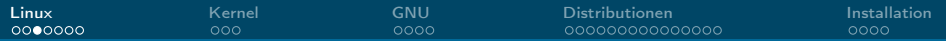

#### Linus Torvalds

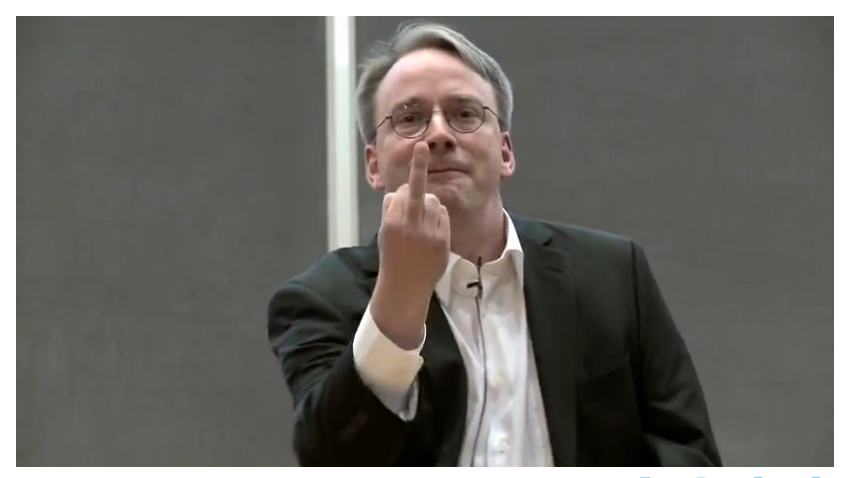

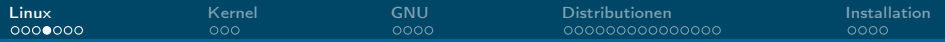

## Warum Linux?

- Du bist Informatiker!
- Lerne was neues, erweitere deinen Horizont
- Volle Kontrolle über das Betriebssystem
- **Flexibel anpassbar**
- **Für Programmierer besser geeignet**
- **Paketverwaltung**
- **Besseres Sicherheitskonzept**

#### A free world

In a world without borders, fences and walls, who needs Gates and Windows?

 $QQ$ 

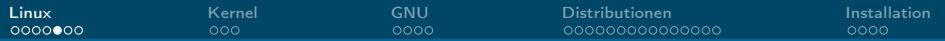

## Vorurteile

- Nur was für Nerds
- Zu kompliziert
- Man kann nicht zocken
- Zu unsicher weil open source
- Zu wenig verbreitet, kein support
- Schlechte Hardware Unterstützung
- Kann keine MP3/MP4/... abspielen
- Keine Profi-Anwendungen (Photoshop, Office, etc.) vorhanden

<span id="page-7-0"></span>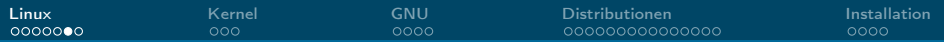

# Verbreitung

- Desktop: 2%
- **Mobil: 77%**
- Server: 70-96%
- Supercomputer: 100% (seit Nov. 2017)

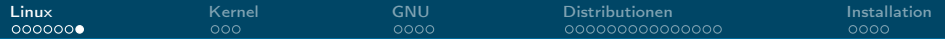

## 500/500 Supercomputern

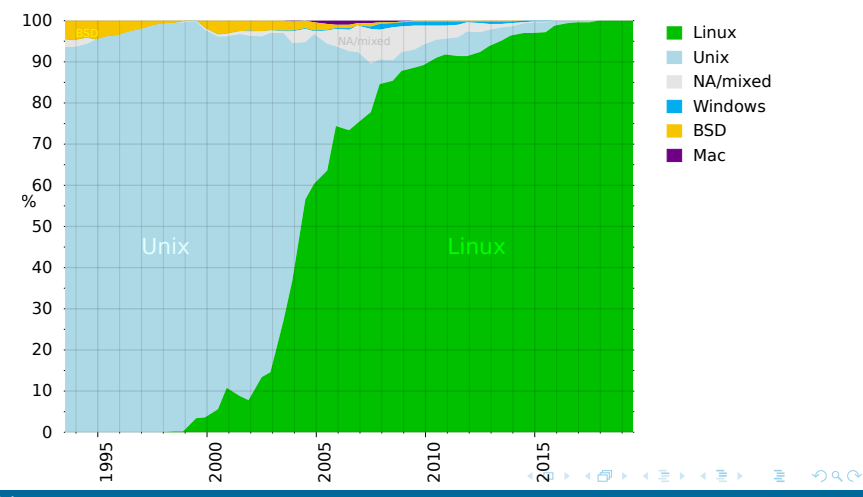

<span id="page-9-0"></span>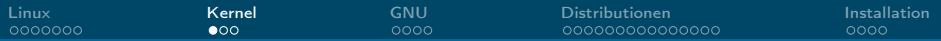

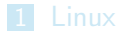

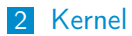

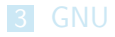

4 [Distributionen](#page-16-0)

#### 5 [Installation](#page-31-0)

 $\equiv$  990  $\mathcal{A} \ \Box \ \blacktriangleright \ \ \mathcal{A} \ \overline{\mathcal{B}} \ \blacktriangleright \ \ \mathcal{A} \ \overline{\mathcal{B}} \ \blacktriangleright \ \ \mathcal{A} \ \overline{\mathcal{B}} \ \blacktriangleright$ 

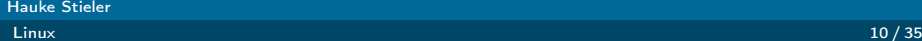

<span id="page-10-0"></span>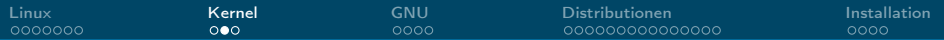

## Was ist ein Kernel?

- Schnittstelle zur Hardware
- Speicherverwaltung
- **Prozesse & Threads**
- **Treiber (zumindest bei Linux)**

∍

 $\leftarrow$   $\Box$   $\rightarrow$ 

<span id="page-11-0"></span>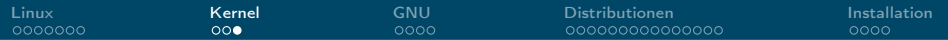

#### Was ist ein Kernel?

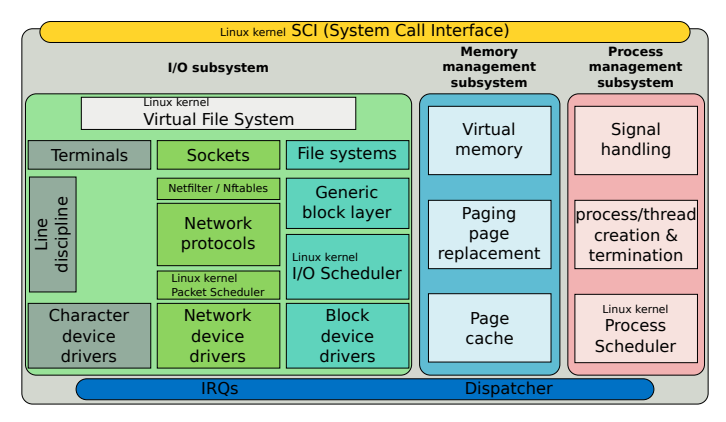

Abbildung 1: ["Simplified Structure of the Linux Kernel"](https://en.wikipedia.org/wiki/File:Simplified_Structure_of_the_Linux_Kernel.svg) unter [CC BY-SA 4.0](https://creativecommons.org/licenses/by-sa/4.0/deed.en)

 $2990$ 

 $\equiv$ 

イロメ イ押 トイヨ トイヨメー

<span id="page-12-0"></span>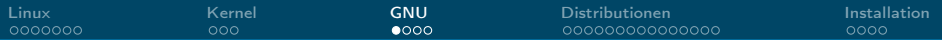

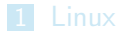

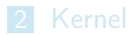

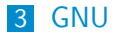

4 [Distributionen](#page-16-0)

#### 5 [Installation](#page-31-0)

 $\equiv$  990 メロトメ 伊 トメ 君 トメ 君 ト

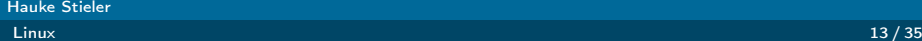

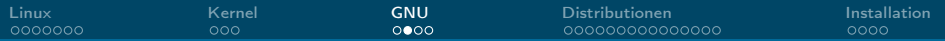

## Was ist GNU?

- GNU is not UNIX
- **Betriebssystem**
- Freie Software (GPL lizenziert)
- **Entstanden auf dem GNU-Projekt** 
	- **Initiiert von Richard Stallman**
	- $\triangleright$  Öffenes UNIX-ähnliches Betriebssystem schaffen
	- I GPL eingeführt
	- $\triangleright$  GCC, GDB, Emacs, cp, rm, ls, ch<sup>\*</sup>, mkdir, whoami, ........

 $\Omega$ 

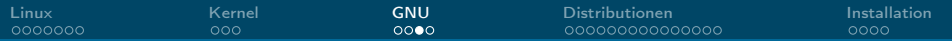

## Richard Stallman

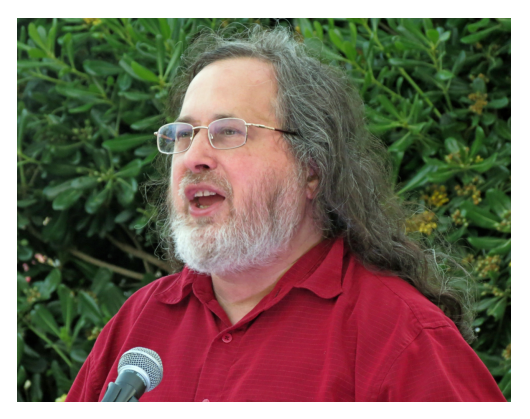

Abbildung 2: ["Richard Stallman at CommonsFest Athens 2015"](https://commons.wikimedia.org/wiki/File:Richard_Stallman_at_CommonsFest_Athens_2015_2.JPG) unter [CC BY-SA 4.0](https://creativecommons.org/licenses/by-sa/4.0/deed.en)

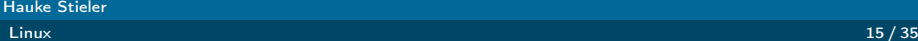

Ε

 $299$ 

 $A \equiv \mathbf{1} + A \pmb{\overline{\otimes}} \mathbf{1} + A \pmb{\overline{\otimes}} \mathbf{1} + A \pmb{\overline{\otimes}} \mathbf{1} + \mathbf{1} \pmb{\overline{\otimes}} \mathbf{1}$ 

<span id="page-15-0"></span>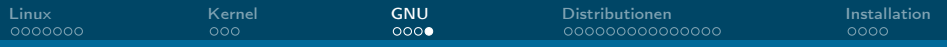

- Auch bekannt als "rms" $(\rightarrow$  <https://rms.sexy/>)
- Gründer des GNU-Projektes und Free-Software-Foundation (FSF)
- **Mitautor an GCC, GDB, GNU coreutils, GNU Emacs, ...**
- Ursprünglicher Autor der GPL
- Bis September 2019 Vorstand der FSF und freier Ħ Wissenschaftler am MIT
	- $\triangleright$  Seit Jahren schon sexistische und beleidigende Äußerungen
	- **Problematische Kommentare zu einer Vergewaltigungs-Affäre**

<span id="page-16-0"></span>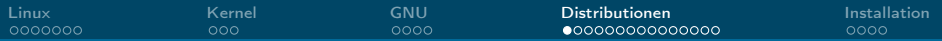

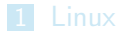

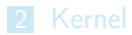

#### 3 [GNU](#page-12-0)

4 [Distributionen](#page-16-0)

#### 5 [Installation](#page-31-0)

 $E$   $\Omega$ メロトメ 伊 トメ 君 トメ 君 トッ

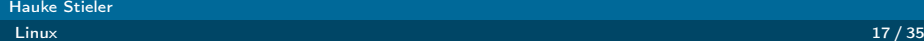

<span id="page-17-0"></span>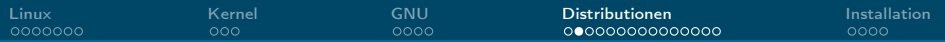

#### Distributionen

- $\blacksquare$  ... Paket" mit Linux + Software drum rum
- **Dienstverwaltung**
- Grafische Benutzeroberfläche
- Fenstersystem & Desktop Oberfläche
- Office-Programme, Video- & Musikplayer, Browser, E-Mail, ...

 $\Omega$ 

<span id="page-18-0"></span>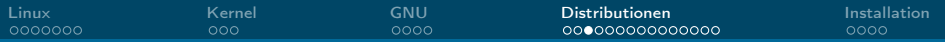

#### Distributionen

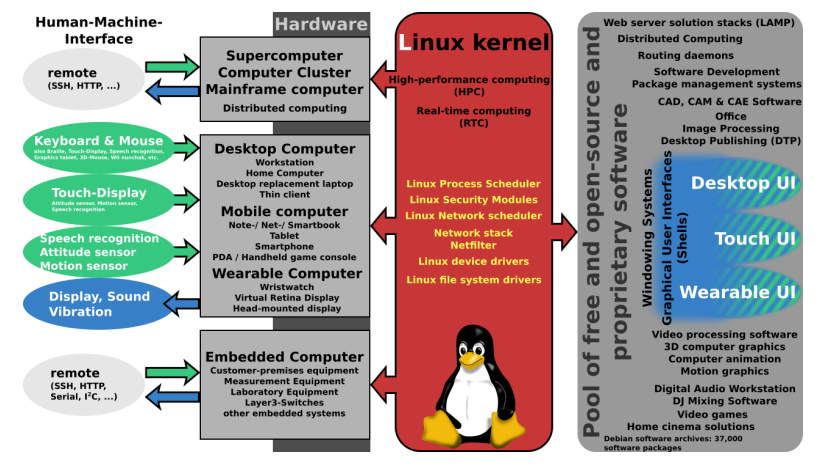

Abbildung 3: ["Linux kernel ubiquity" by Shmuel Csaba O](https://upload.wikimedia.org/wikipedia/commons/3/3a/Linux_kernel_ubiquity.svg)[tt](#page-17-0)[o T](https://upload.wikimedia.org/wikipedia/commons/3/3a/Linux_kernel_ubiquity.svg)[r](#page-19-0)[a](https://upload.wikimedia.org/wikipedia/commons/3/3a/Linux_kernel_ubiquity.svg)[i](#page-17-0)[a](#page-18-0)[n](https://upload.wikimedia.org/wikipedia/commons/3/3a/Linux_kernel_ubiquity.svg) [u](#page-19-0)[nt](#page-15-0)[e](#page-16-0)[r](#page-30-0)[C](https://creativecommons.org/licenses/by-sa/3.0/deed.de)[C](#page-15-0)[BY-](https://creativecommons.org/licenses/by-sa/3.0/deed.de)[S](#page-0-0)[A](https://creativecommons.org/licenses/by-sa/3.0/deed.de)  $2990$ 

<span id="page-19-0"></span>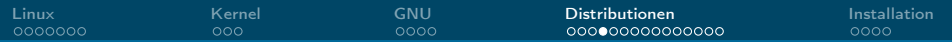

## Welche Distributionen gibt es?

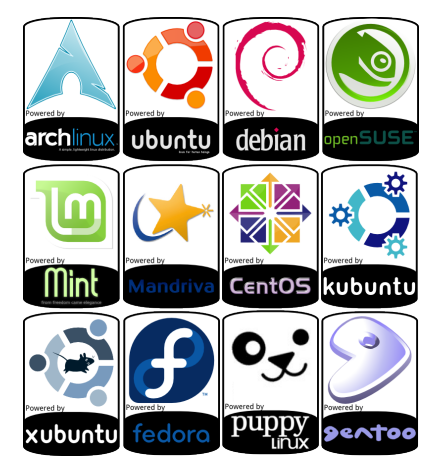

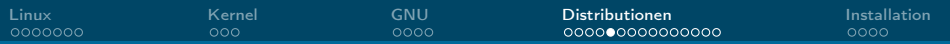

## Welche Distributionen gibt es?

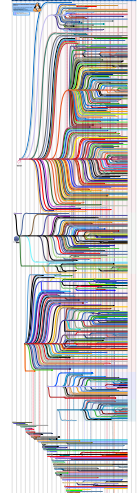

Hauke Stieler

活

メロメ メ御 トメ ミメ メ ミメー

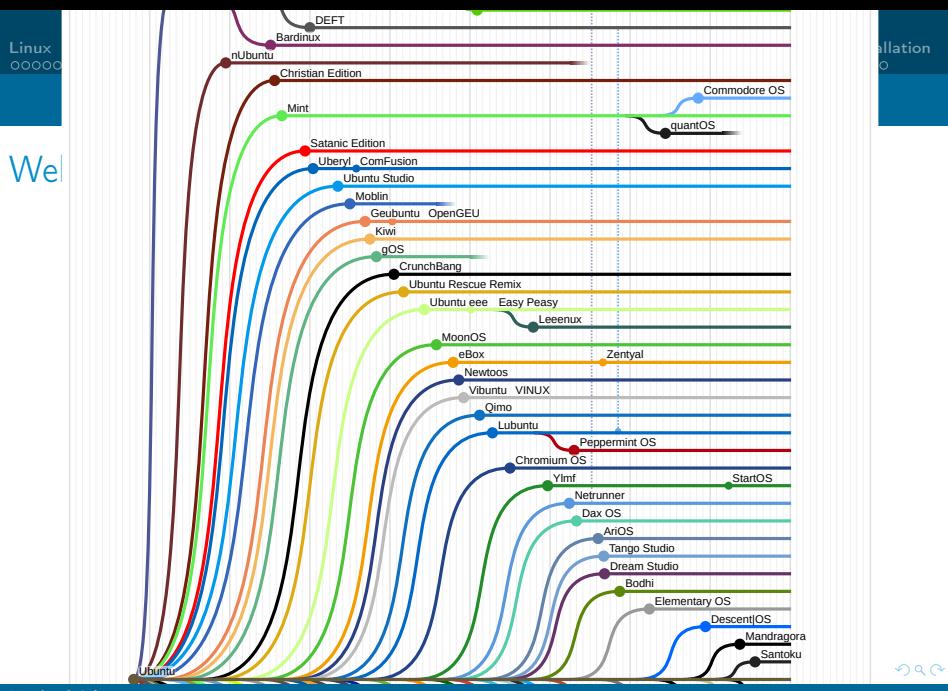

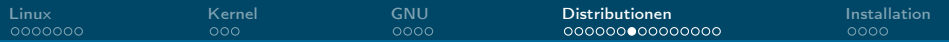

# Ubuntu 20.10 (Desktop: GNOME)

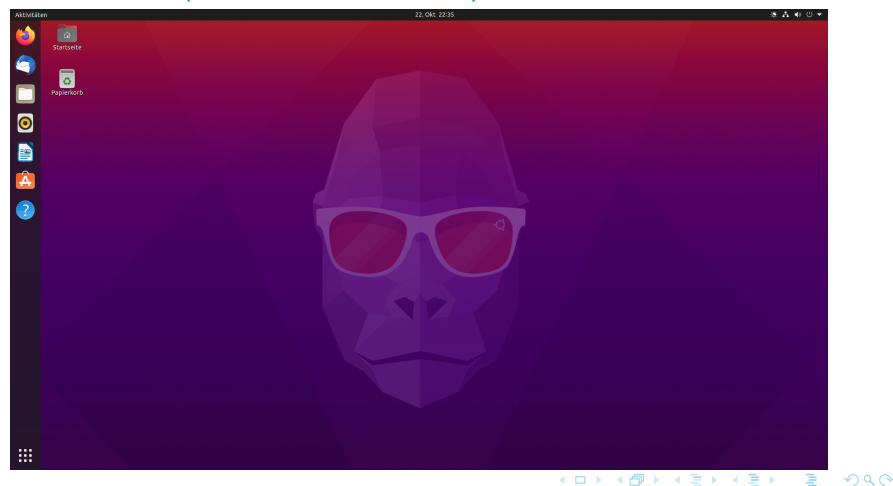

## Kubuntu 20.10 (Desktop: KDE)

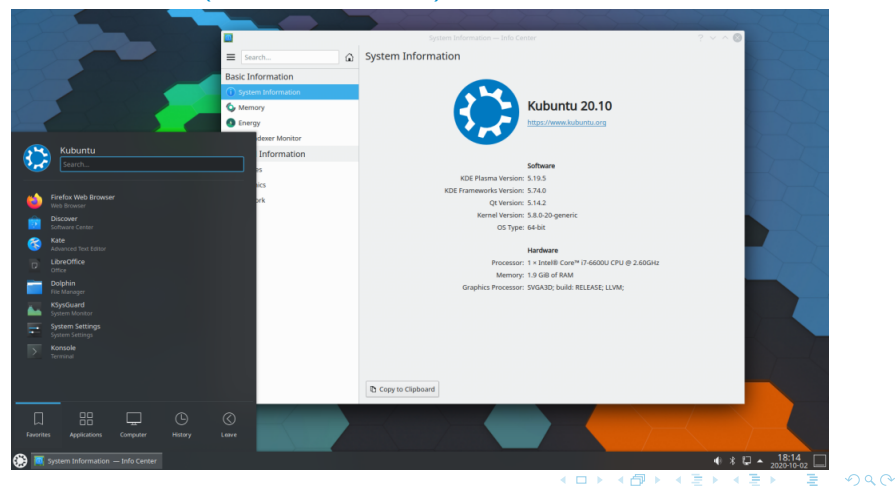

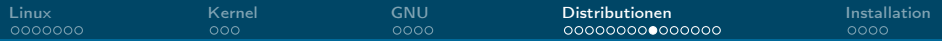

## Linux Mint 20 Ulyana (Desktop: Cinnamon)

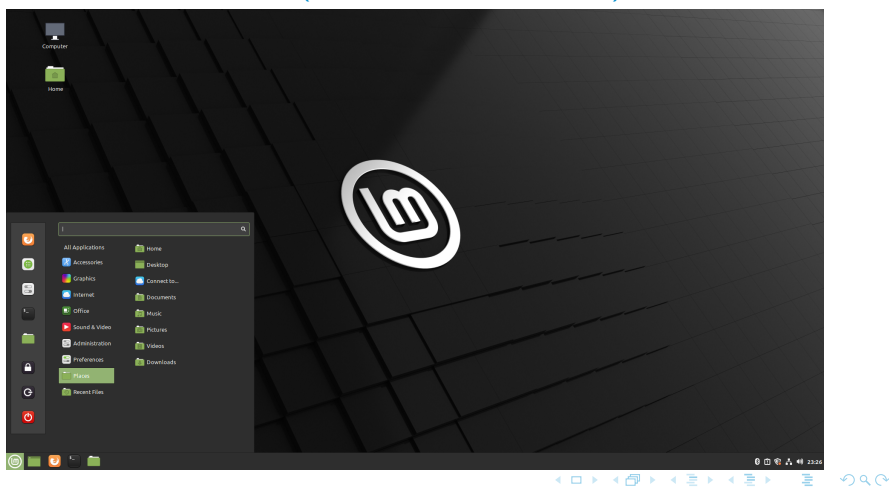

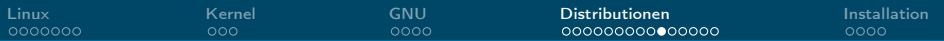

# Fedora 33 (Desktop: GNOME)

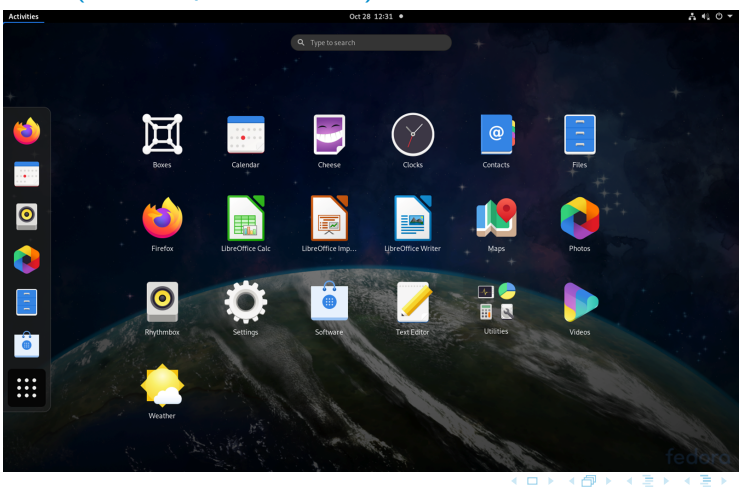

Hauke Stieler

₽

#### Debian 10.6 (Desktop: GNOME)

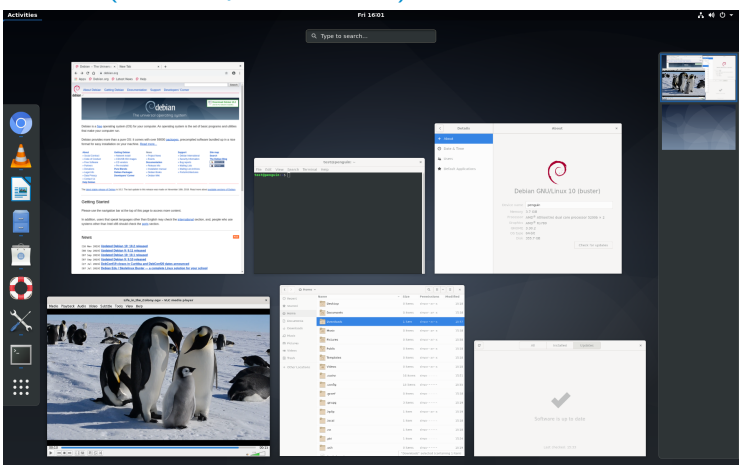

#### メロメ メ御 トメ ミメ メ ミメー  $\equiv$  $299$

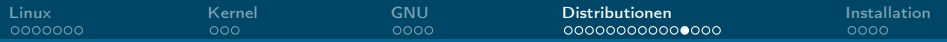

# Manjaro (Desktop: KDE)

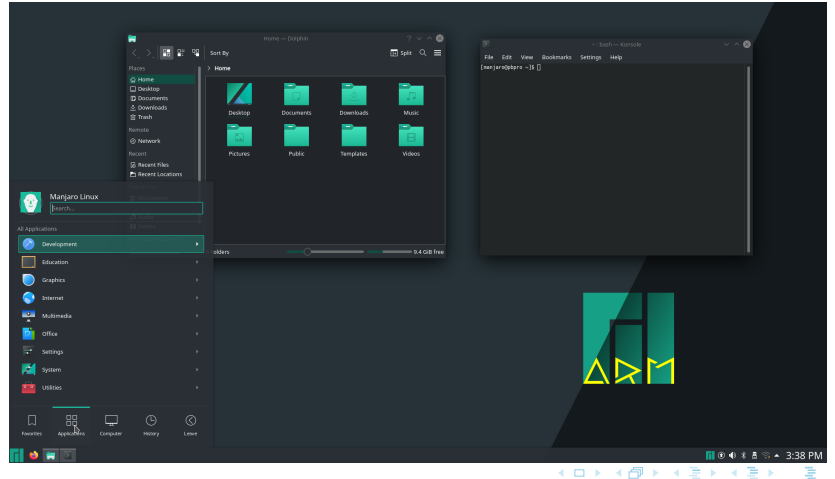

Hauke Stieler

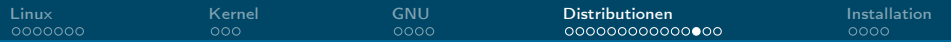

## Arch Linux (Desktop? lol)

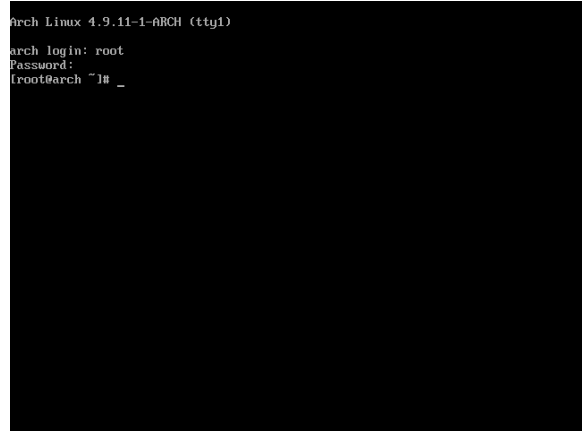

(Arch Linux ist nicht unbedingt für Anfänger geeignet)

#### 경계  $299$ **←ロ ▶ → 伊 ▶**  $\mathbf{p}$ 活 ε

[Linux](#page-2-0) [Kernel](#page-9-0) [GNU](#page-12-0) [Distributionen](#page-16-0) [Installation](#page-31-0)

#### Arch Linux (Desktop: KDE)

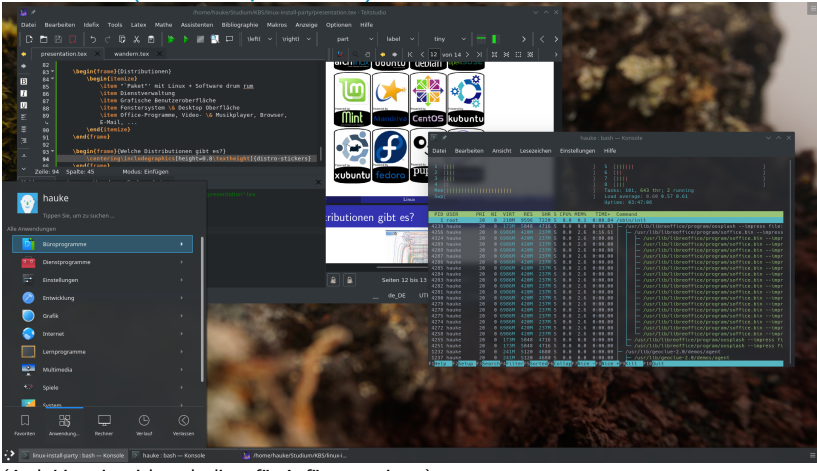

(Arch Linux ist nicht unbedingt für Anfänger geeignet)

#### Hauke Stieler

 $2990$ 

 $\equiv$ 

メロメ メ御 ドメ ミメ メ ミメー

<span id="page-30-0"></span>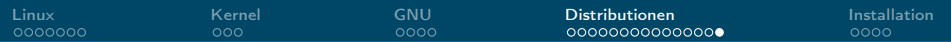

#### Der Wahl-O-Mat für Distributionen

<https://distrochooser.de>

 $\leftarrow$   $\Box$   $\rightarrow$ 

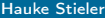

重す 唐

<span id="page-31-0"></span>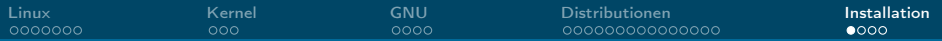

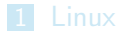

2 [Kernel](#page-9-0)

#### 3 [GNU](#page-12-0)

4 [Distributionen](#page-16-0)

#### 5 [Installation](#page-31-0)

メロメ メ御 メメ ミメメ ヨメ  $\equiv$  990

Hauke Stieler [Linux](#page-0-0)  $32/35$ 

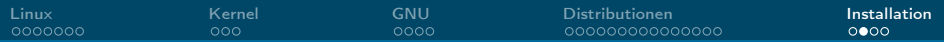

## Linux in einer VM installieren

Voraussetzung: Eine VM-Software (VirtualBox, VMware, qemu, ...) ist bereit

- 1. VM einrichten (Festplatte, Netzwerk, etc.)
- 2. ISO-Image herunterladen (z.B. von [ubuntu.com\)](https://www.ubuntu.com/)
- 3. Als virtuelle CD/DVD einlegen
- 4. VM starten
- 5. Installations-Setup durchklicken

Optional: Austauschordner anlegen um in der VM Daten des normalen Rechners zu nutzen (und ggf. umgekehrt)

 $\Omega$ 

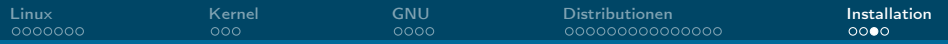

## Linux installieren in 5 Schritten

Voraussetzung: USB-Stick liegt bereit

- 1. ISO-Image herunterladen (z.B. von [ubuntu.com\)](https://www.ubuntu.com/)
- 2. Bootfähigen USB-Stick erstellen
	- $\triangleright$  Windows: Tool namens Rufus nutzen
	- $\blacktriangleright$  Linux:

```
sudo dd if=/ubuntu.iso of=/dev/sdX bs=4M && sync
```
 $MacOS$ 

sudo dd if=/ubuntu.iso of=/dev/diskX bs=4m && sync

- 3. Neustarten
- 4. Vom Stick booten (geräteabhängig)
- 5. Installations-Setup durchklicken

目  $\Omega$ 

メロメ メ御 トメ ミメ メ ミメー

<span id="page-34-0"></span>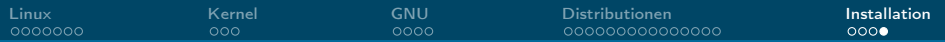

# Und mein Windows? :(

Kann drauf bleiben, keine Angst :)

- 1. Separate Partition für Linux erstellen (kann man vor, aber auch während der Installation machen)
- 2. Im Idealfall wird der Bootmanager richtig eingerichtet
	- ▶ Wenn nicht: Google  $\rightarrow$  grub dual boot {Distro-Name}

Mittels Dual-Boot kann man beim Systemstart wählen ob Windows oder Linux gestartet werden soll.